## **The value of tourism to the Broads**

Tourism is hugely important to the Broads – measuring specifically just *how* important, can only be discovered by considering actual tourism data.

Every several years the **Broads Authority** analyse their data and produce a STEAM report. The latest report covers the period 2009-17. The data below is a selection of some of the **key numbers** from that report.

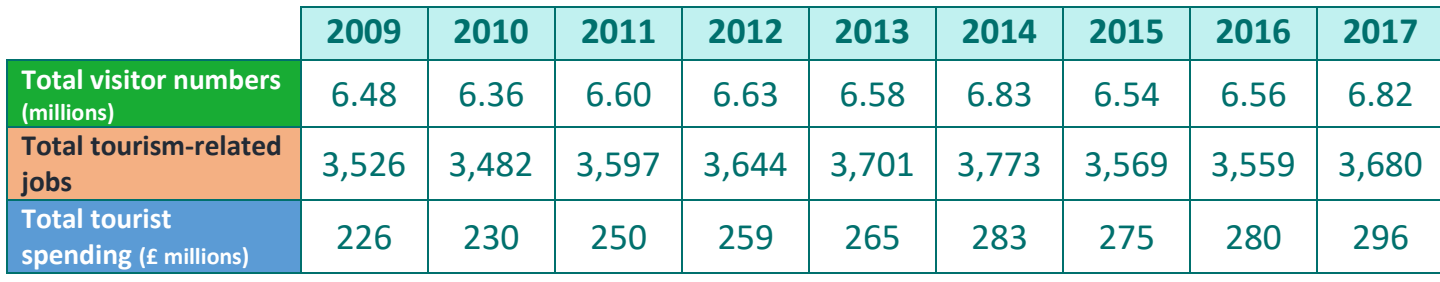

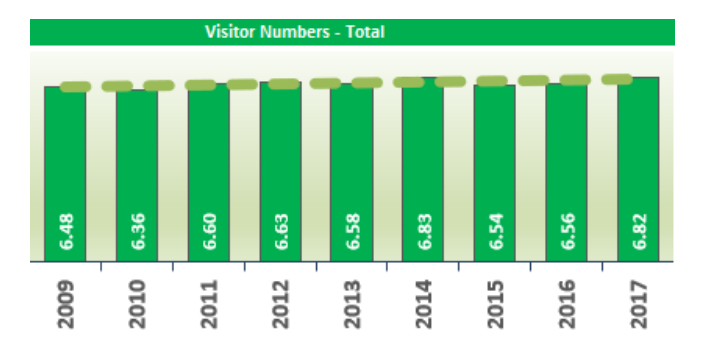

### **Analysing this data**

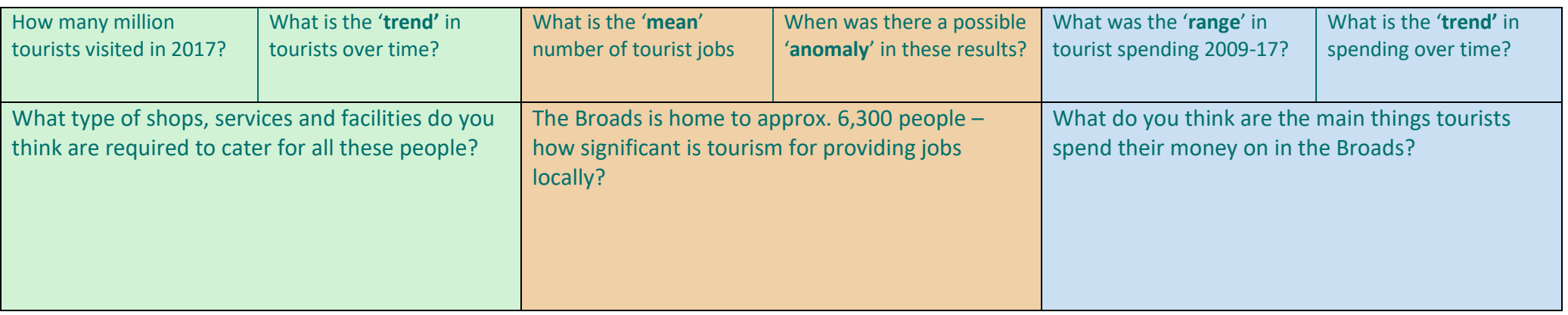

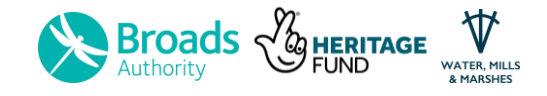

#### **The key data (2009-17)**

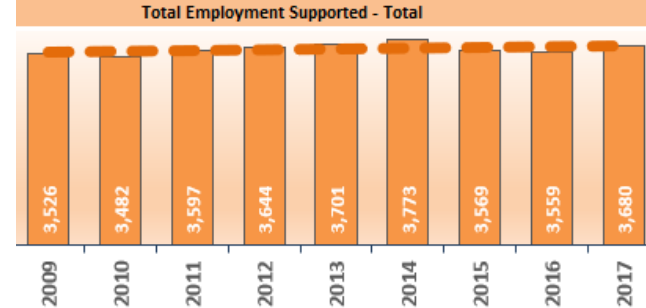

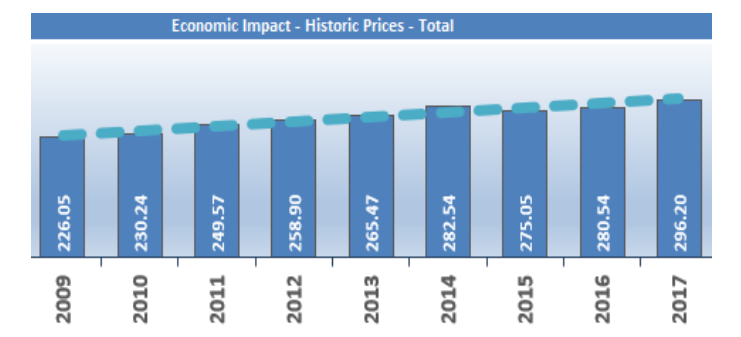

# **The value of tourism to the Broads** – Teachers notes

Answers to the information grid:

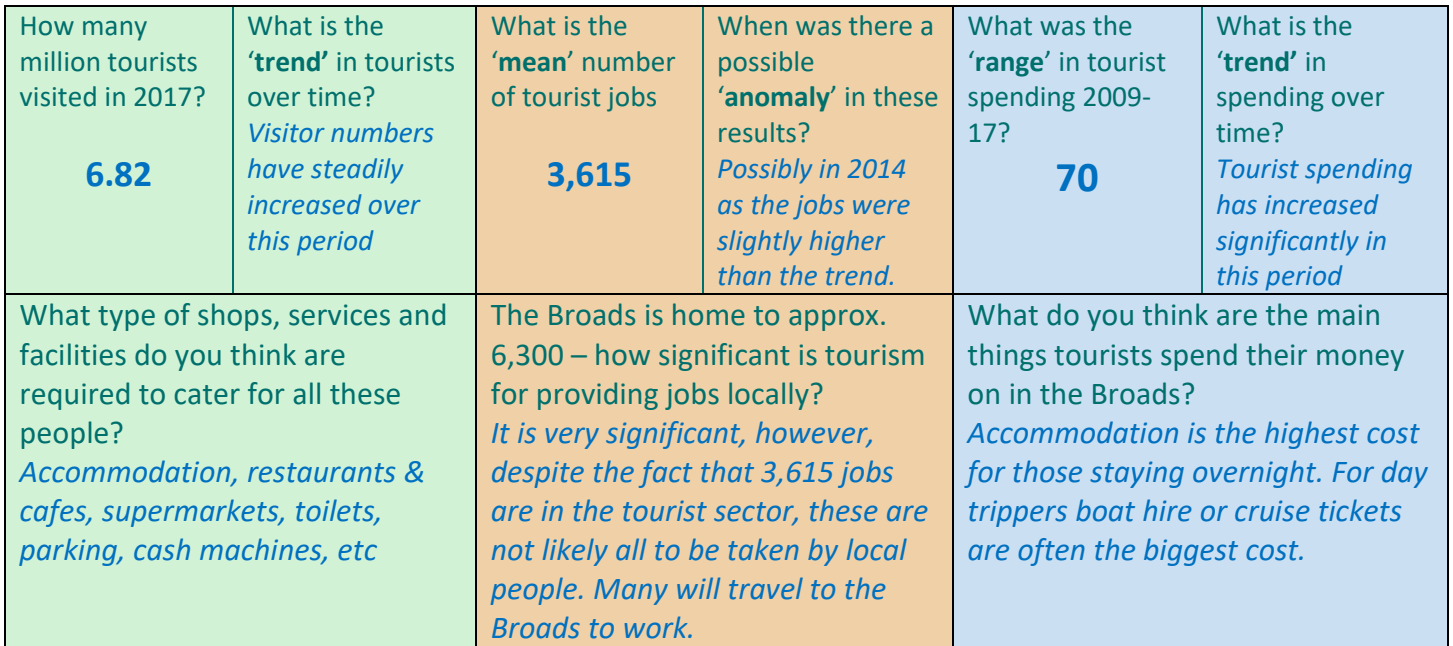

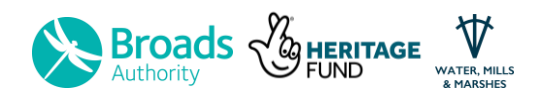

# **Mapping boat data in the Broads using GIS**

The following information is a summary of data gathered by the Broads Authority over 3 days in the summer of 2018:

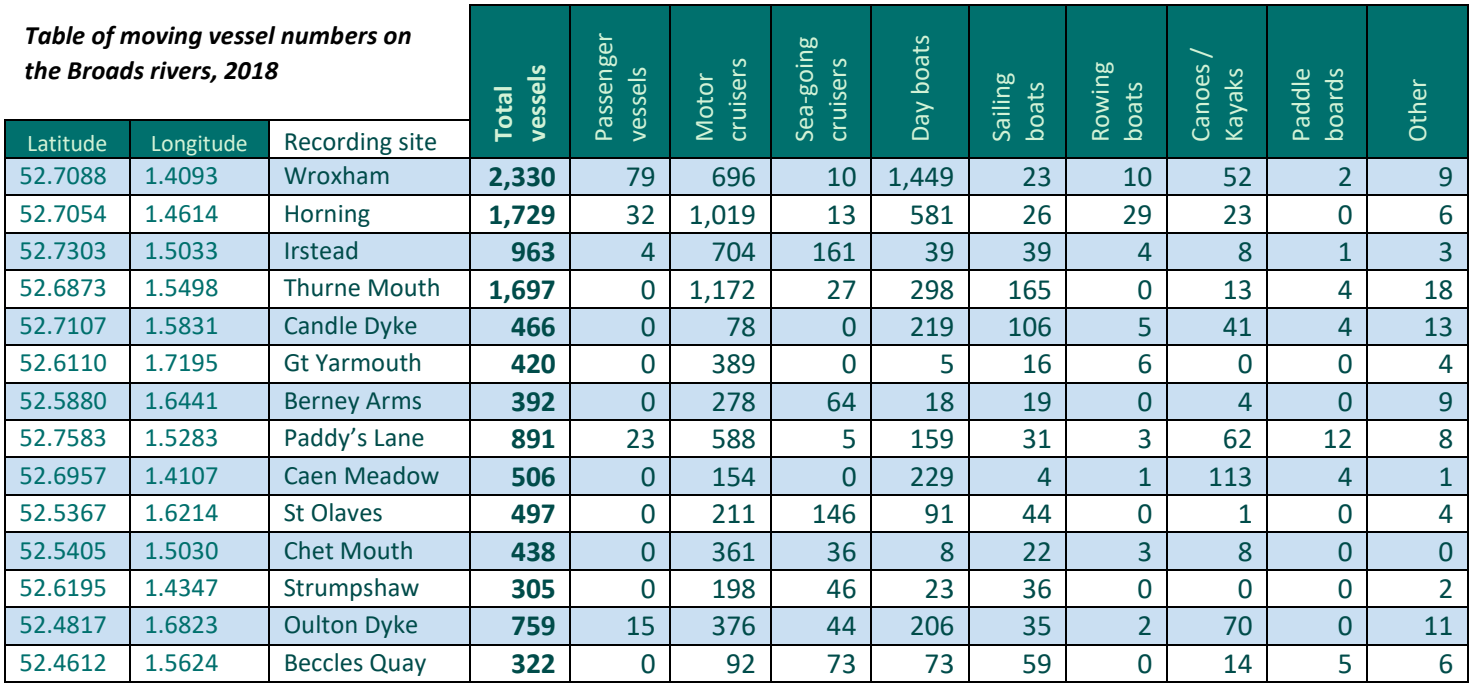

### Step-by-step guide to making a GIS map:

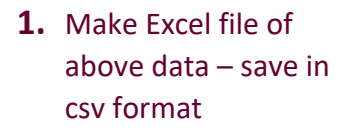

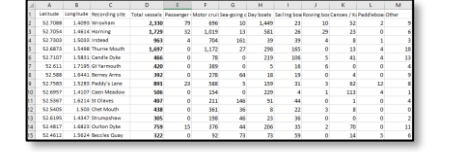

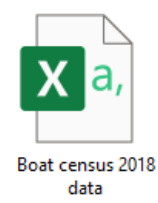

**3.** Drag your Excel file onto the map of the UK

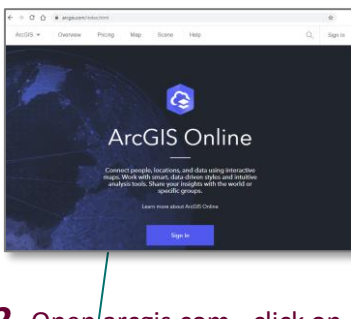

**2.** Open arcgis.com - click on word 'map' on top of page

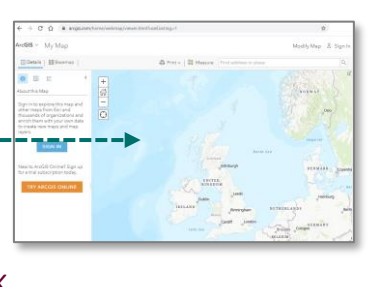

**4.** Explore the functions on the toolbar to display different data sets on a variety of basemaps and in different ways

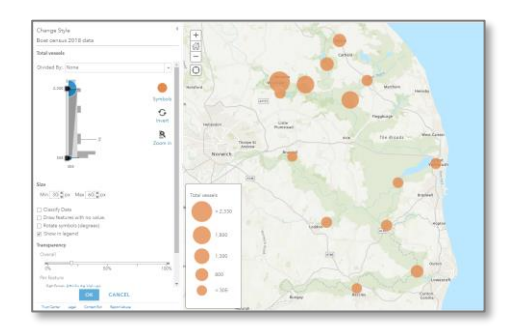

**5.** Printscreen some of your maps. Copy and paste these into Word for cropping. Add a title and print!

**Task:** Complete steps 1-5 above picking any map you like. Create a word document with a title to describe what your map is showing. Leave space under your map to describe what it shows. You could use 4 boxes to cover: Most popular location, least popular location, overall trend / pattern of your results and finally, consider how these results compare to the other vessel groups.

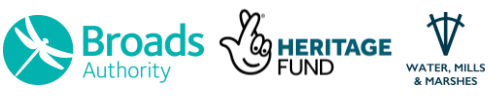

## Mapping boat data in the Broads using GIS

### **Paddleboarding**

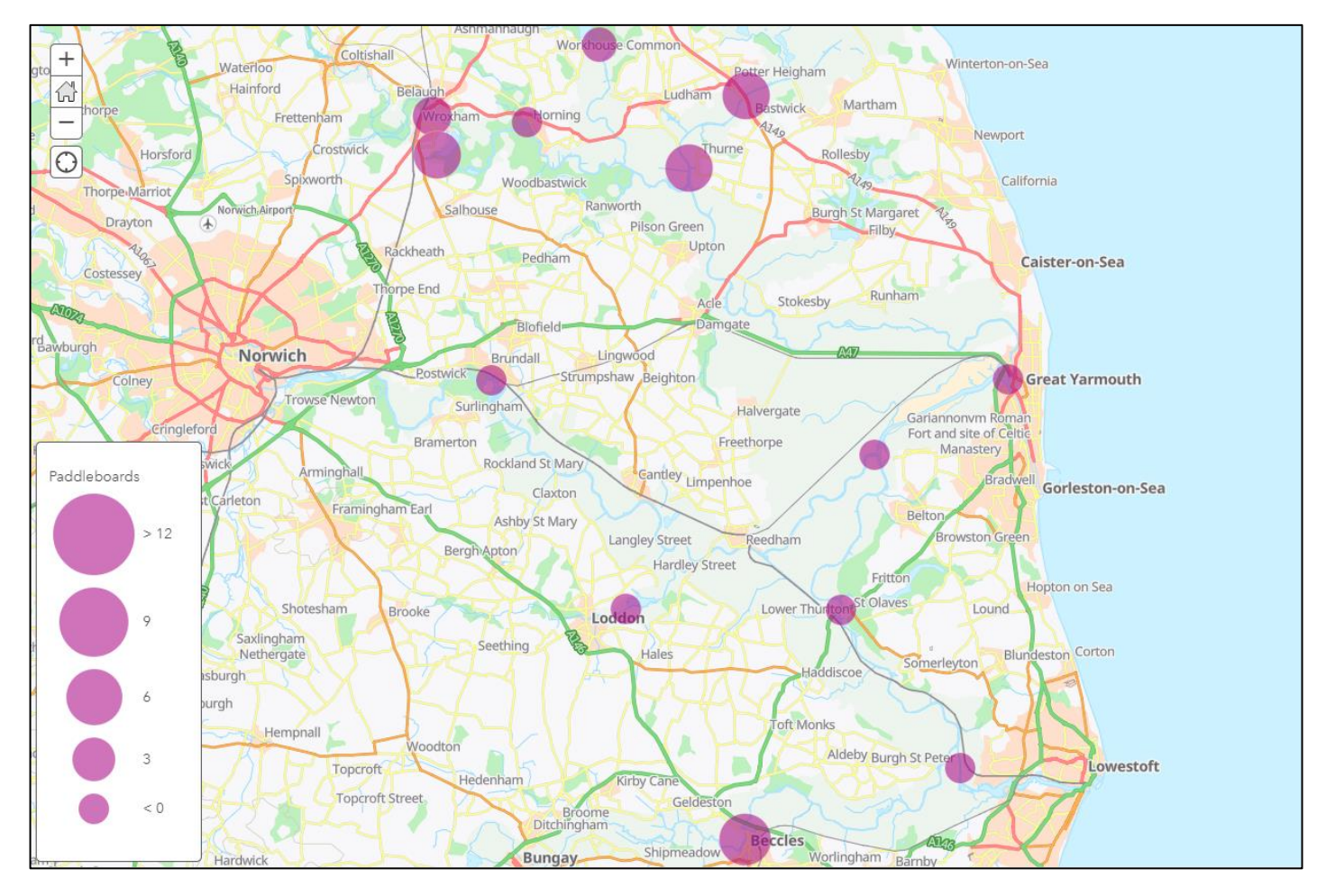

#### **Analysis of results:**

*Tip: Use sentences with specific data and place names in your analysis.*

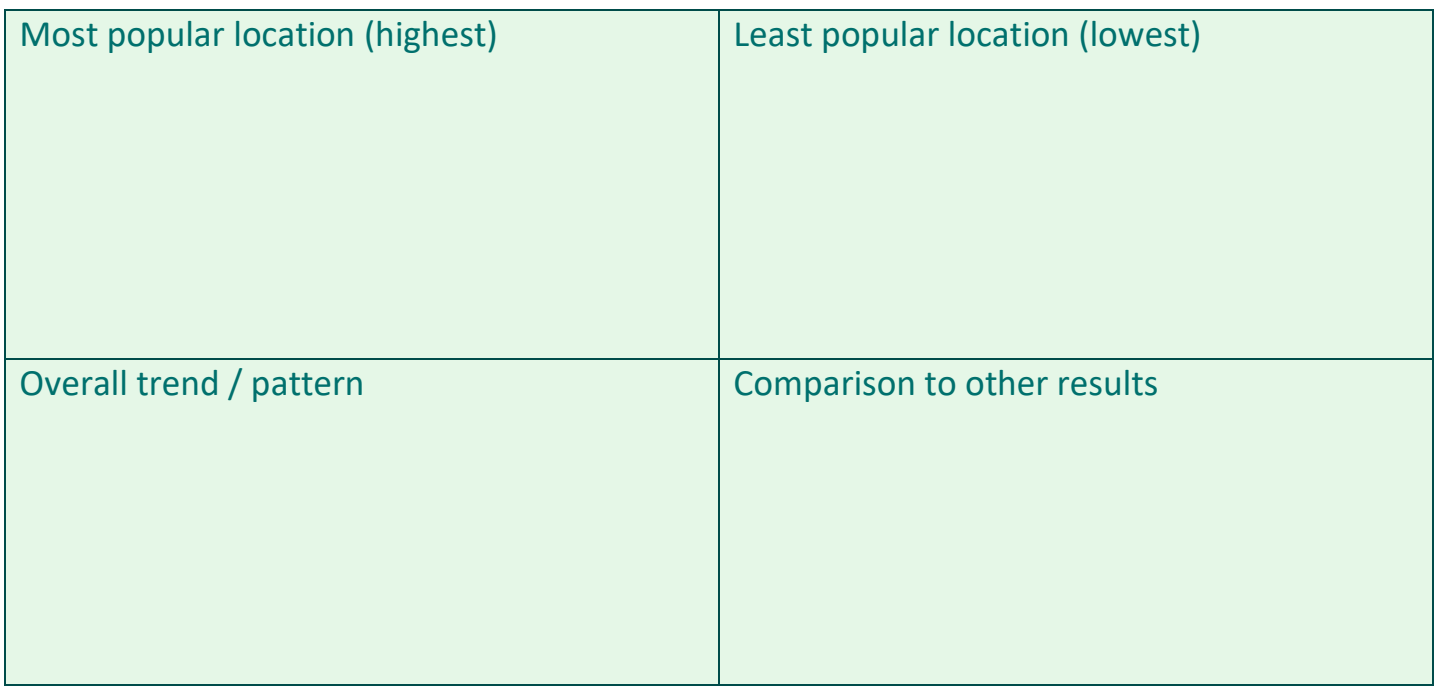

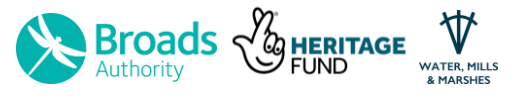